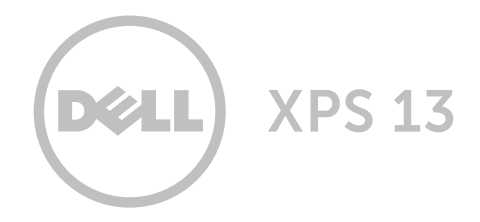

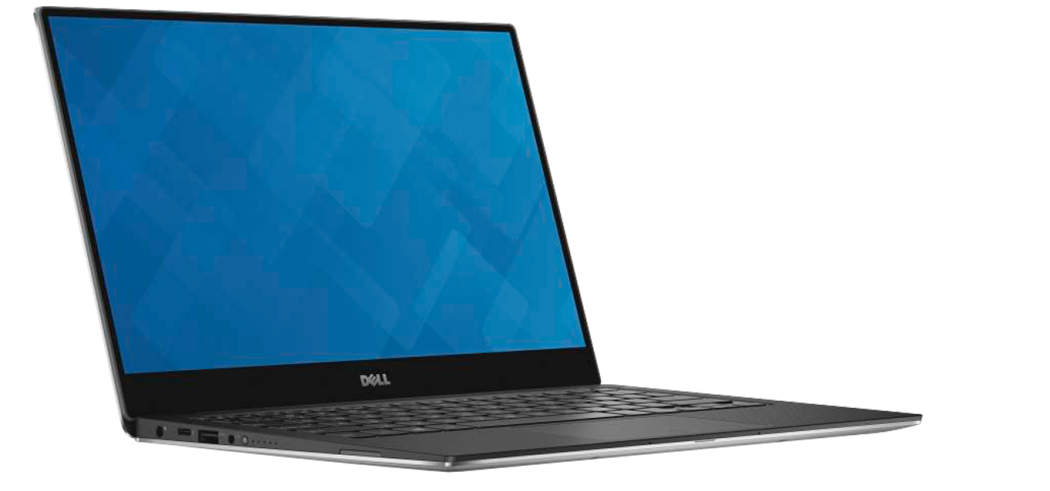

# [Widoki](#page-1-0)

[Specyfikacje](#page-6-0)

**Copyright © 2015 Dell Inc. Wszelkie prawa zastrzeżone.** Ten produkt jest chroniony przepisami prawa<br>autorskiego w Stanach Zjednoczonych i na świecie. Dell™ i logo Dell są znakami towarowymi firmy Dell Inc. w Stanach Zjednoczonych i w innych krajach. Inne nazwy i znaki towarowe użyte w tekście mogą być własnością innych podmiotów.

2015 ‑ 09 Wersja A00 Model: P54G | Typ: P54G002 Model komputera: XPS 9350

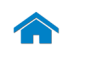

<span id="page-1-0"></span>[Specyfikacje](#page-6-0) **Widoki** 

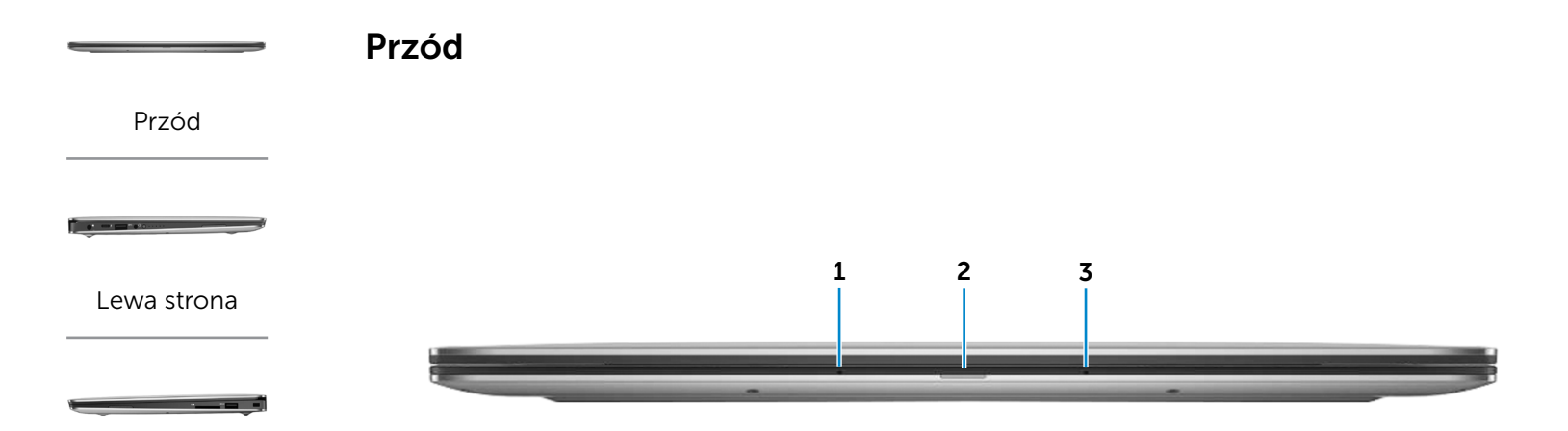

#### [Prawa strona](#page-3-0)

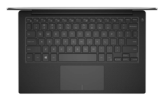

#### [Podstawa](#page-4-0)

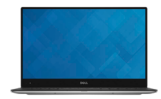

#### [Wyświetlacz](#page-5-0)

#### 1 Mikrofon lewy

Wejście dźwięku wysokiej jakości. Umożliwia nagrywanie głosu, prowadzenie rozmów itd.

#### 2 Lampka stanu akumulatora

Wskazuje stan akumulatora w komputerze.

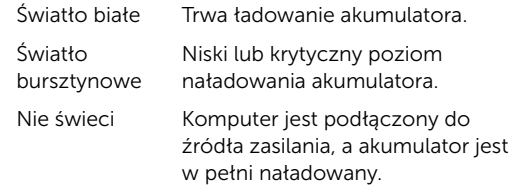

#### 3 Mikrofon prawy

Wejście dźwięku wysokiej jakości. Umożliwia nagrywanie głosu, prowadzenie rozmów itd.

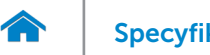

<span id="page-2-0"></span>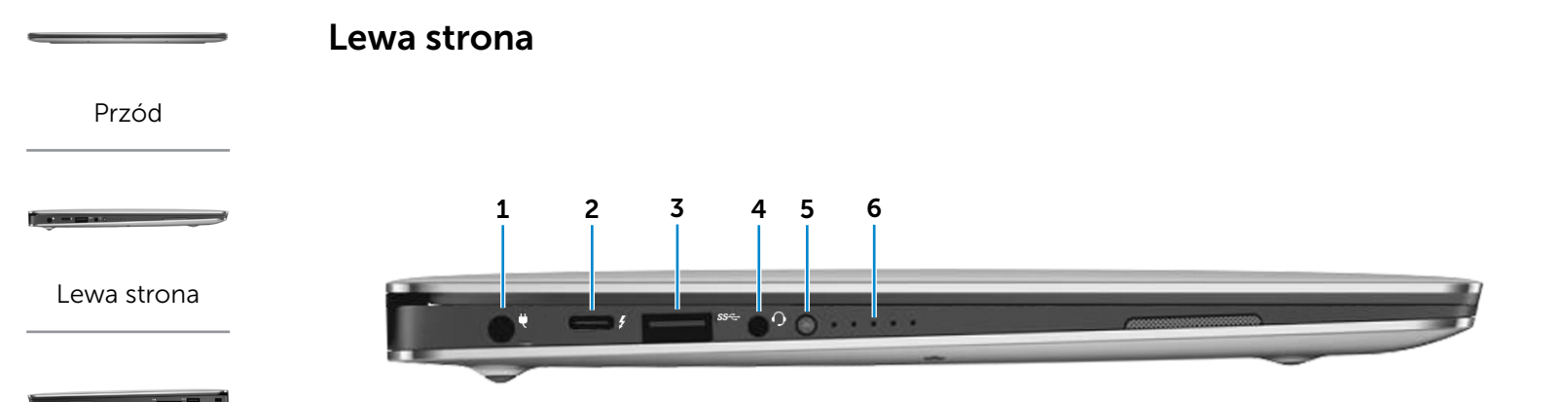

#### [Prawa strona](#page-3-0)

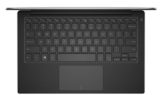

#### [Podstawa](#page-4-0)

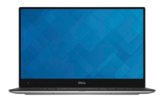

[Wyświetlacz](#page-5-0)

#### 1 Złącze zasilacza

Umożliwia podłączenie zasilacza w celu zasilania komputera i ładowania akumulatora.

#### 2 Port Thunderbolt 3 (USB typu C)

Obsługuje standardy USB 3.1 Gen 2, DisplayPort 1.2 oraz Thunderbolt 3, a także umożliwia podłączenie monitora zewnętrznego za pomocą klucza sprzętowego. Transfer danych z szybkością do 10 Gb/s (USB 3.1 Gen 2) oraz 40 Gb/s (Thunderbolt 3).

#### 3 Port USB 3.0

Umożliwia podłączanie urządzeń peryferyjnych, takich jak dyski, drukarki itd. Transfer danych z szybkością do 5 Gb/s.

#### 4 Gniazdo zestawu słuchawkowego

Umożliwia podłączenie słuchawek, mikrofonu lub zestawu słuchawkowego.

#### 5 Przycisk stanu naładowania akumulatora

Naciśnij, aby sprawdzić stan naładowania akumulatora.

6 Lampki stanu naładowania akumulatora (5)

Świecą, kiedy jest naciśnięty przycisk stanu ładowania akumulatora. Każda lampka oznacza około 20% naładowania.

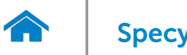

# <span id="page-3-0"></span>Prawa strona

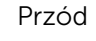

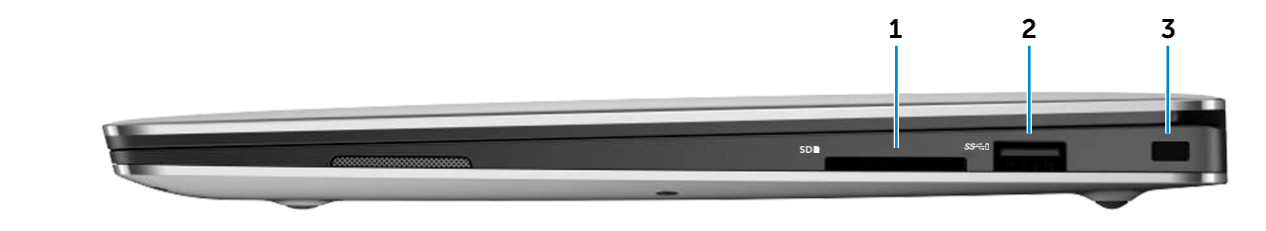

# [Lewa strona](#page-2-0)

#### [Prawa strona](#page-3-0)

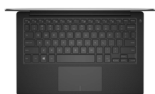

#### [Podstawa](#page-4-0)

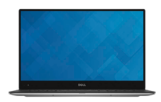

#### [Wyświetlacz](#page-5-0)

#### 1 Czytnik kart pamięci

Umożliwia odczytywanie i zapisywanie danych na kartach pamięci.

#### 2 Port USB 3.0 z funkcją PowerShare

Umożliwia podłączanie urządzeń peryferyjnych, takich jak dyski, drukarki itd. Transfer danych z szybkością do 5 Gb/s.

Port z funkcją PowerShare umożliwia ładowanie urządzeń USB nawet wtedy, kiedy komputer jest wyłączony.

- **UWAGA:** Jeśli komputer jest wyłączony lub w trybie hibernacji, a poziom naładowania akumulatora przekracza 10%, można ładować urządzenia za pomocą portu PowerShare. Tę funkcję należy włączyć w konfiguracji systemu BIOS.
- $\n *UWAGA*: Niektóre urządzenia USB mogą nie być$ ładowane, kiedy komputer jest wyłączony lub znajduje się w trybie uśpienia. W takich przypadkach należy ładować urządzenie przy włączonym komputerze.

#### 3 Gniazdo linki antykradzieżowej

Umożliwia podłączenie linki antykradzieżowej, służącej do ochrony komputera przed kradzieżą.

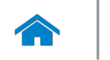

# [Specyfikacje](#page-6-0) **Widoki**

## <span id="page-4-0"></span>Podstawa

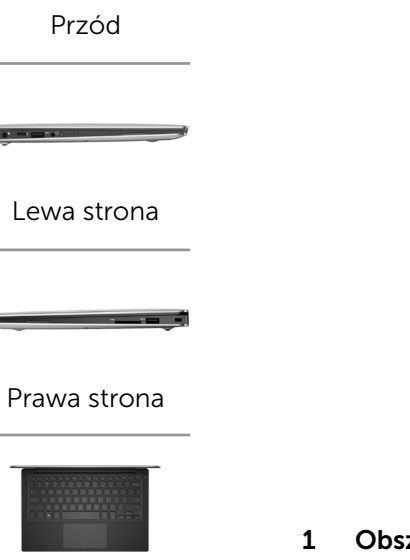

#### [Podstawa](#page-4-0)

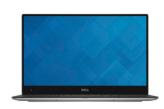

[Wyświetlacz](#page-5-0)

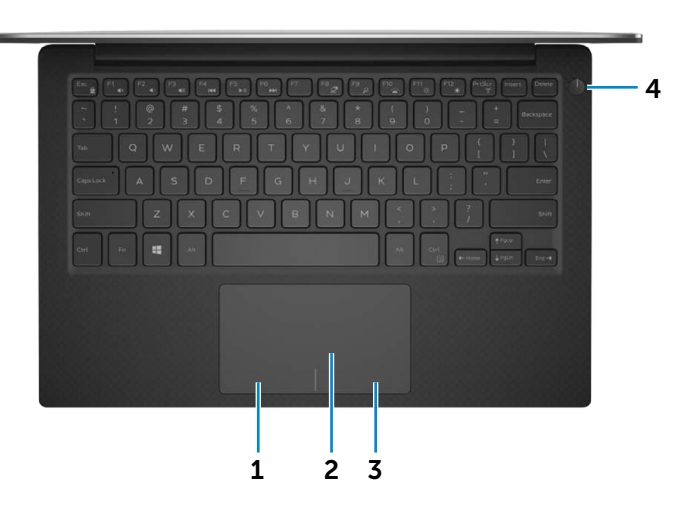

1 Obszar kliknięcia lewym przyciskiem myszy Naciśnij, aby wykonać odpowiednik kliknięcia lewym przyciskiem myszy.

#### 2 Tabliczka dotykowa

Przesuń palcem po tabliczce dotykowej, aby poruszać wskaźnikiem myszy. Stuknij tabliczkę, aby wykonać odpowiednik kliknięcia lewym przyciskiem myszy.

#### 3 Obszar kliknięcia prawym przyciskiem myszy Naciśnij, aby wykonać odpowiednik kliknięcia prawym przyciskiem myszy.

#### 4 Przycisk zasilania z lampką stanu zasilania

Naciśnij, aby włączyć komputer, jeśli jest wyłączony lub w stanie uśpienia.

Naciśnij, aby przełączyć komputer do stanu uśpienia, jeśli jest włączony.

Naciśnij i przytrzymaj przez 10 sekund, aby wymusić wyłączenie komputera.

Ciągłe białe światło lampki zasilania wskazuje, że komputer jest włączony.

Lampka stanu zasilania nie świeci, kiedy komputer jest uśpiony, w stanie hibernacji lub jest wyłączony.

UWAGA: Zachowanie przycisku zasilania można skonfigurować w oknie Opcje zasilania. Aby uzyskać więcej informacji, zobacz *Ja i mój Dell* na stronie internetowej www.dell.com/support/manuals.

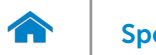

**DELL** 

<span id="page-5-0"></span>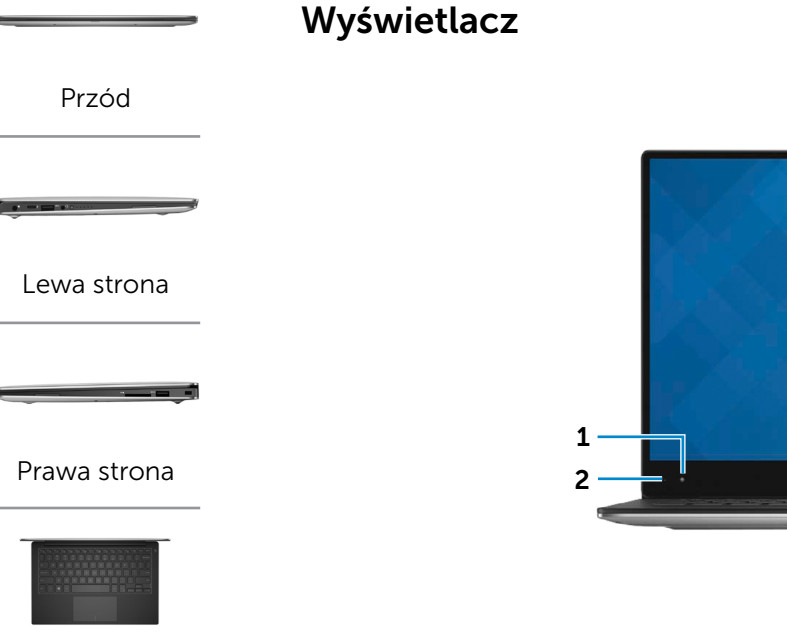

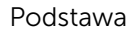

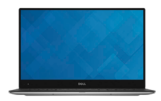

[Wyświetlacz](#page-5-0)

### 1 Kamera

Umożliwia prowadzenie telekonferencji, robienie zdjęć i nagrywanie wideo.

#### 2 Lampka stanu kamery

Świeci, kiedy kamera jest używana.

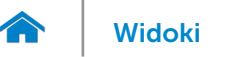

# [Widoki](#page-1-0) **Specyfikacje**

# <span id="page-6-0"></span>Wymiary i masa

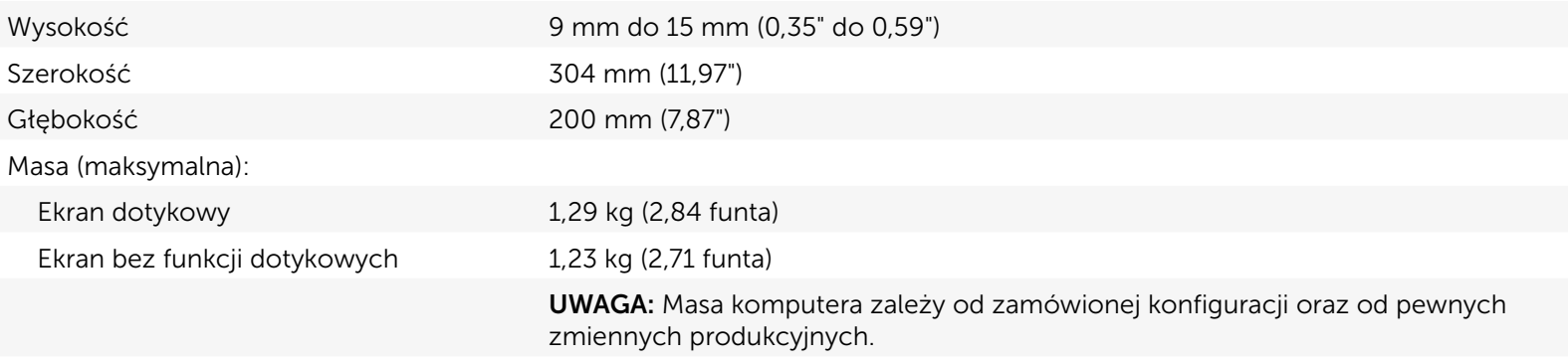

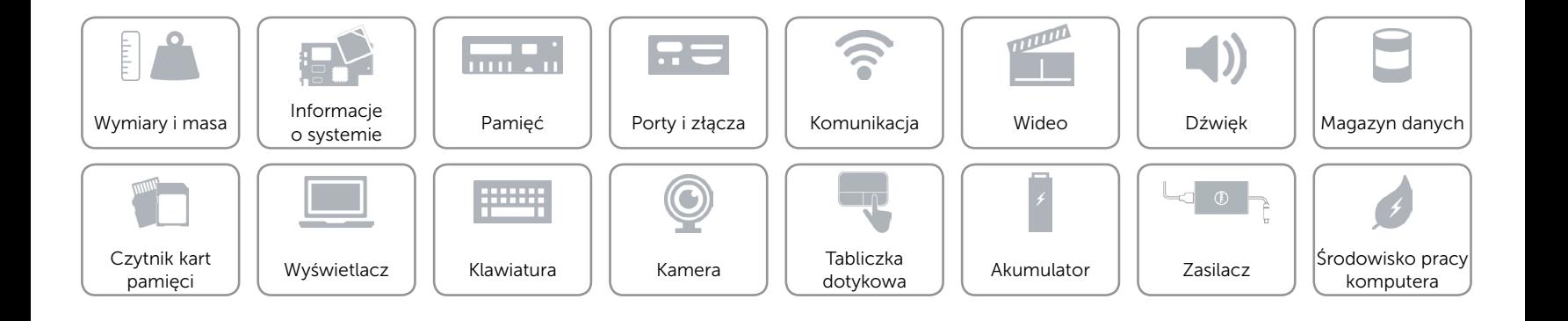

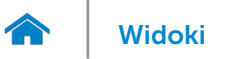

## <span id="page-7-0"></span>Informacje o systemie

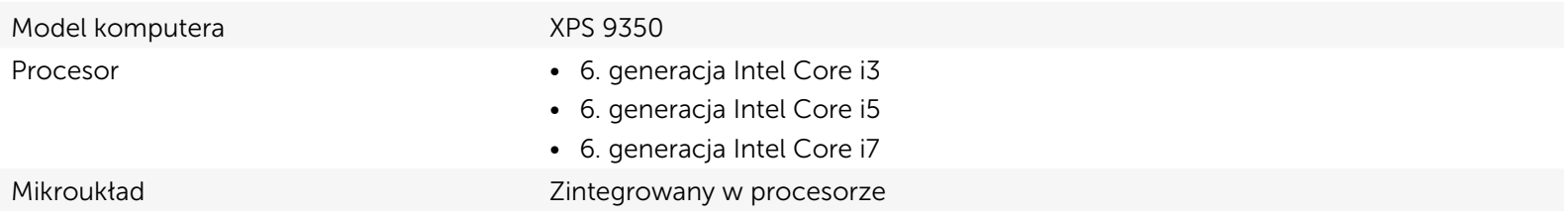

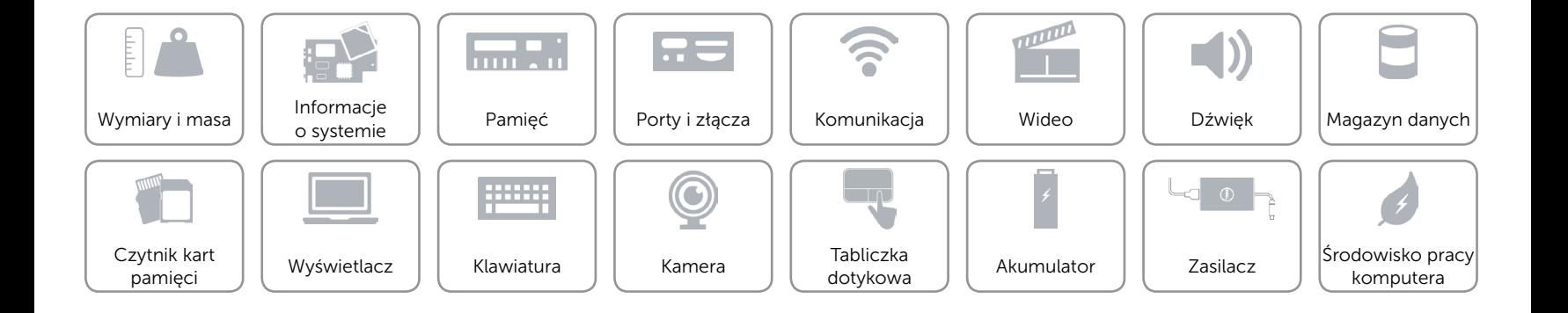

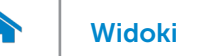

# <span id="page-8-0"></span>Pamięć

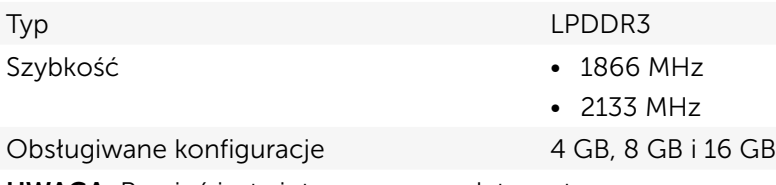

UWAGA: Pamięć jest zintegrowana z płytą systemową.

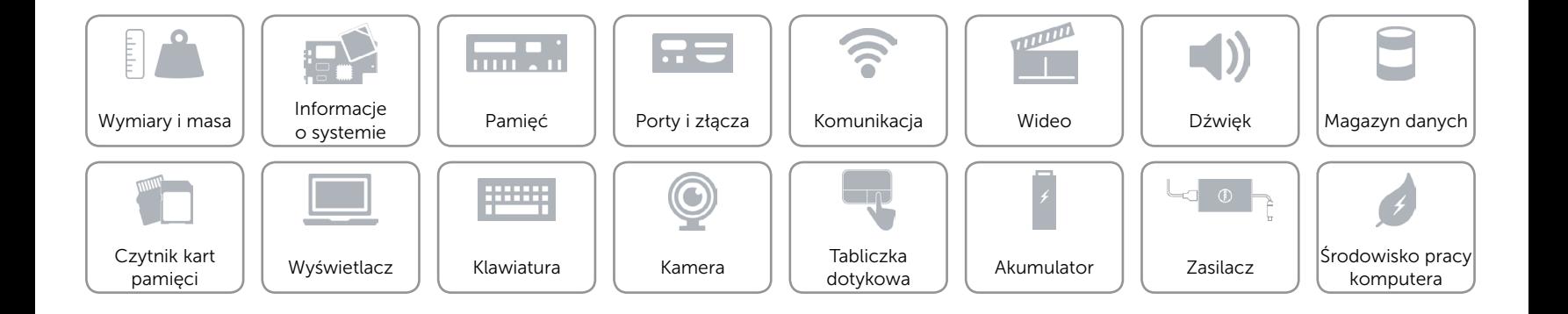

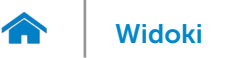

# <span id="page-9-0"></span>Porty i złącza

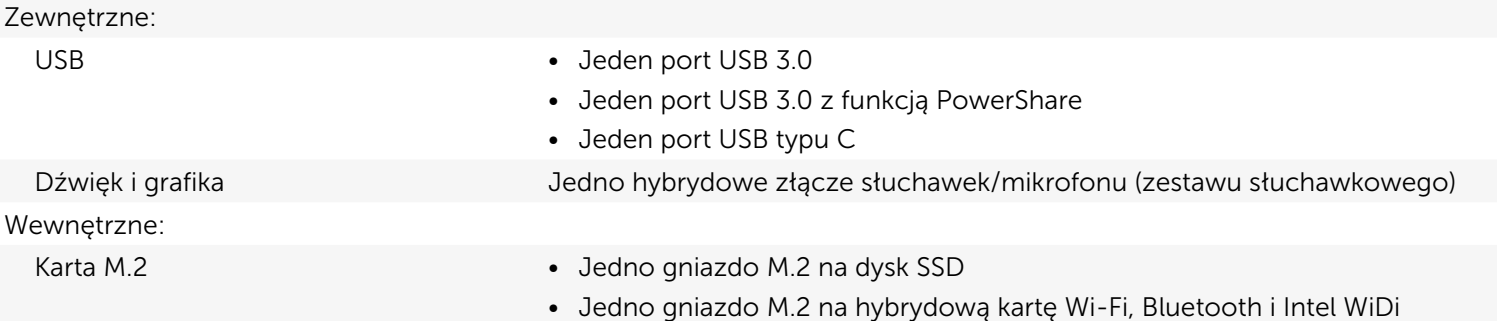

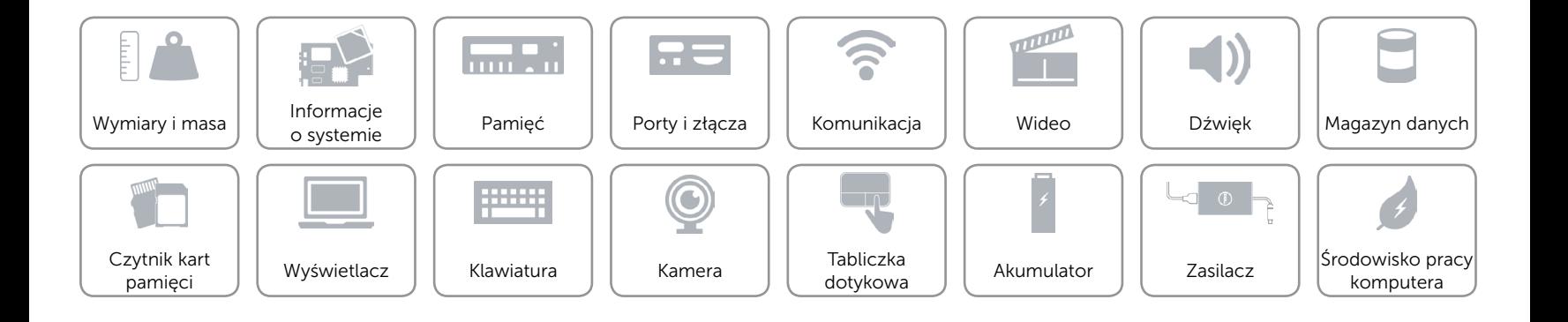

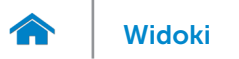

# <span id="page-10-0"></span>Komunikacja

Komunikacja bezprzewodowa • Wi-Fi 802.11a/b/g/n

- 
- • Wi-Fi 802.11ac
- • Intel WiDi (opcjonalnie)
- Bluetooth 4.1
- • Miracast

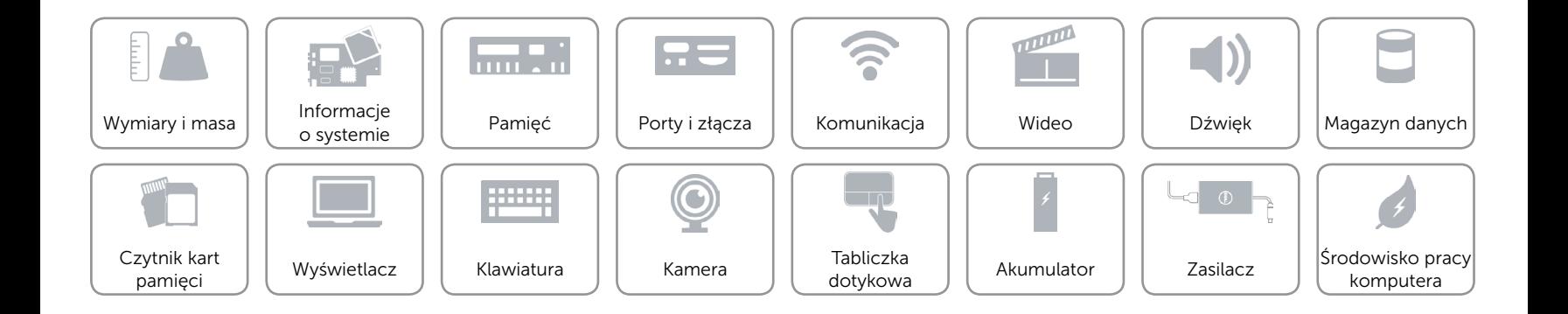

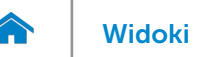

# <span id="page-11-0"></span>Wideo

- Kontroler Intel HD Graphics 520
	- Intel HD Graphics 540

Pamięć Współużytkowana pamięć systemowa

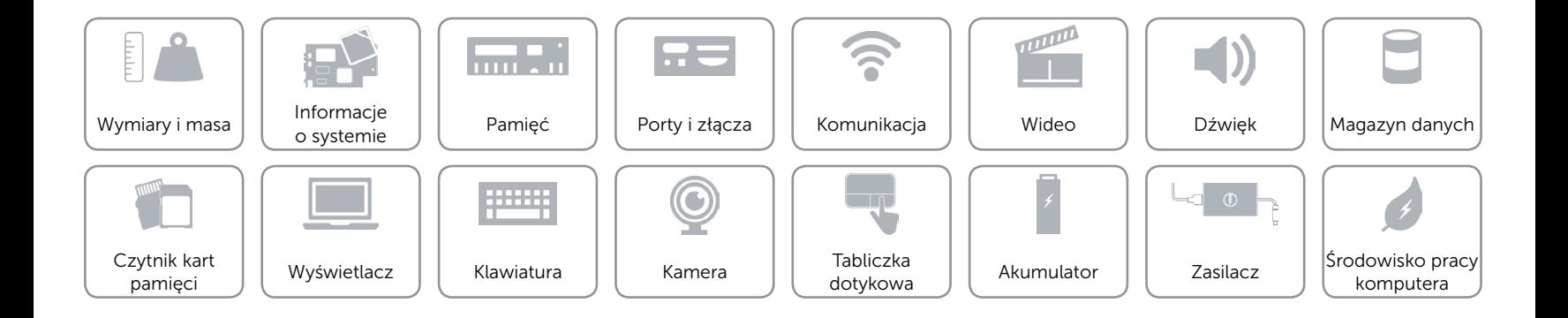

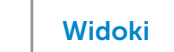

# <span id="page-12-0"></span>Dźwięk

 $\rightarrow$ 

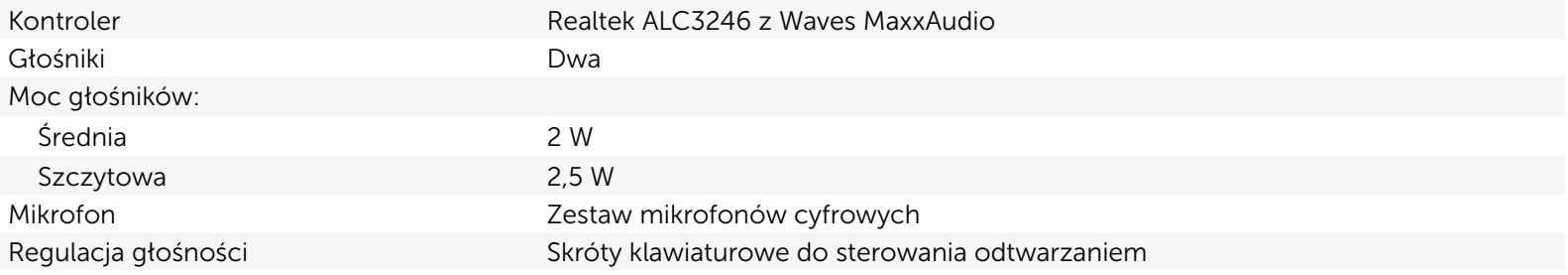

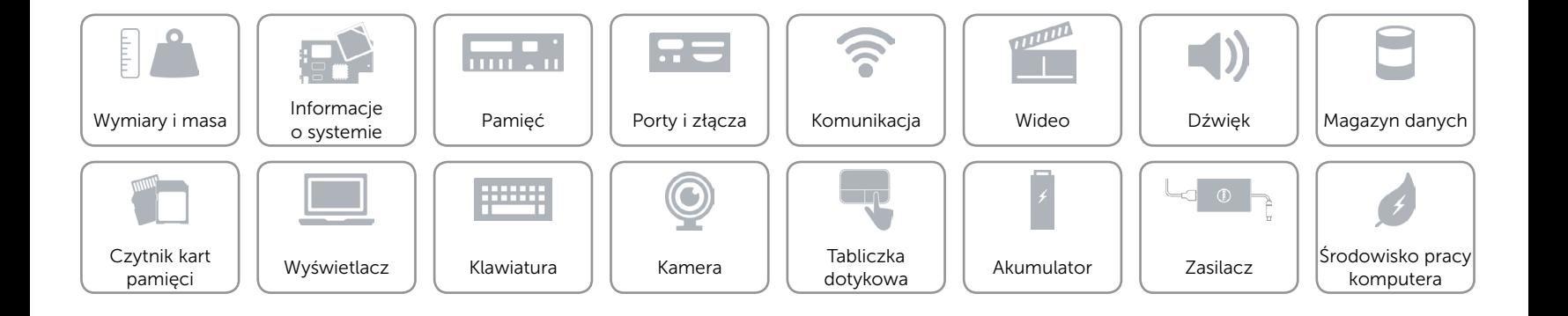

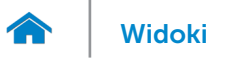

# <span id="page-13-0"></span>Magazyn danych

Interfejs • SATA 6 Gb/s

• PCIe 8 Gb/s

Dysk twardy Jeden dysk SSD M.2

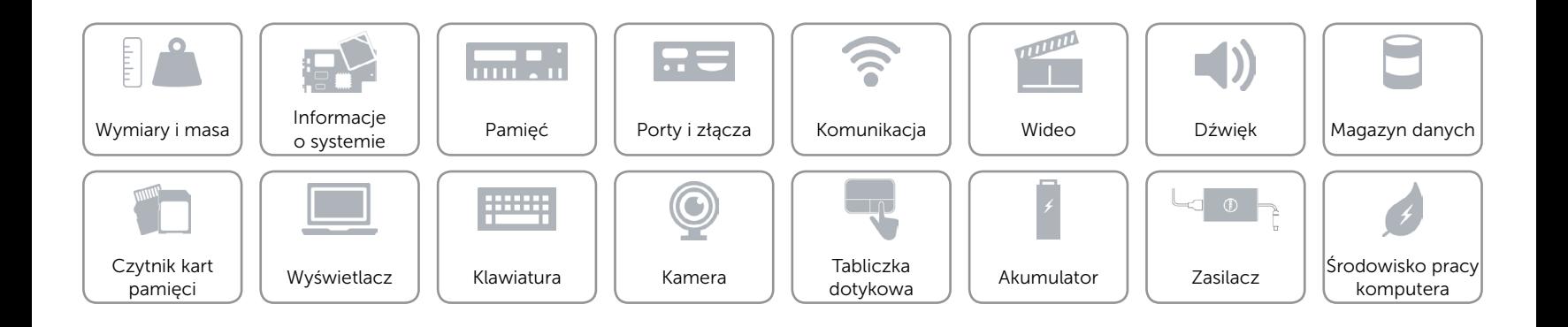

# <span id="page-14-0"></span>Czytnik kart pamięci

Obsługiwane karty **•** SD

Typ Jedno gniazdo czytnika kart "3 w 1"

- SD High-Capacity (SDHC)
- SD Extended-Capacity (SDXC) z funkcją Ultra High Speed (UHS)

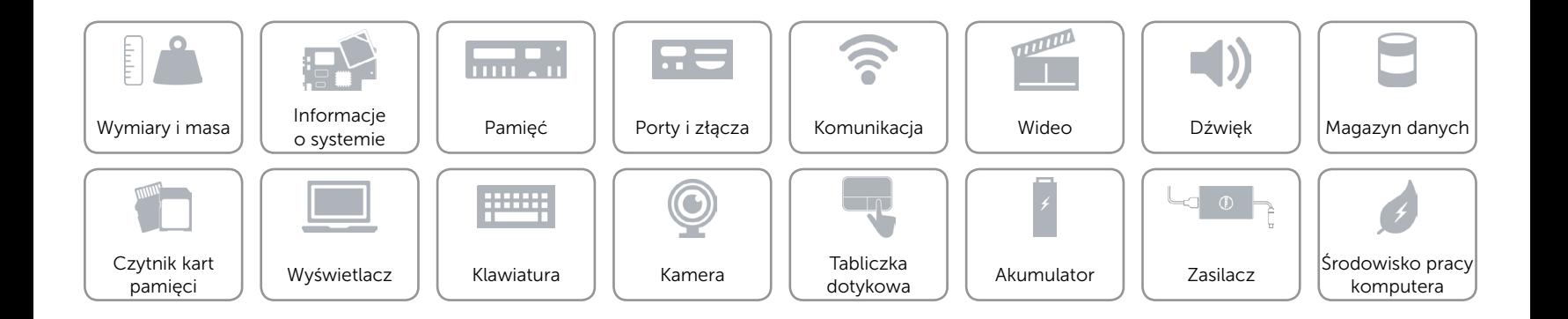

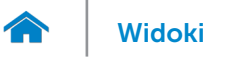

# <span id="page-15-0"></span>Wyświetlacz

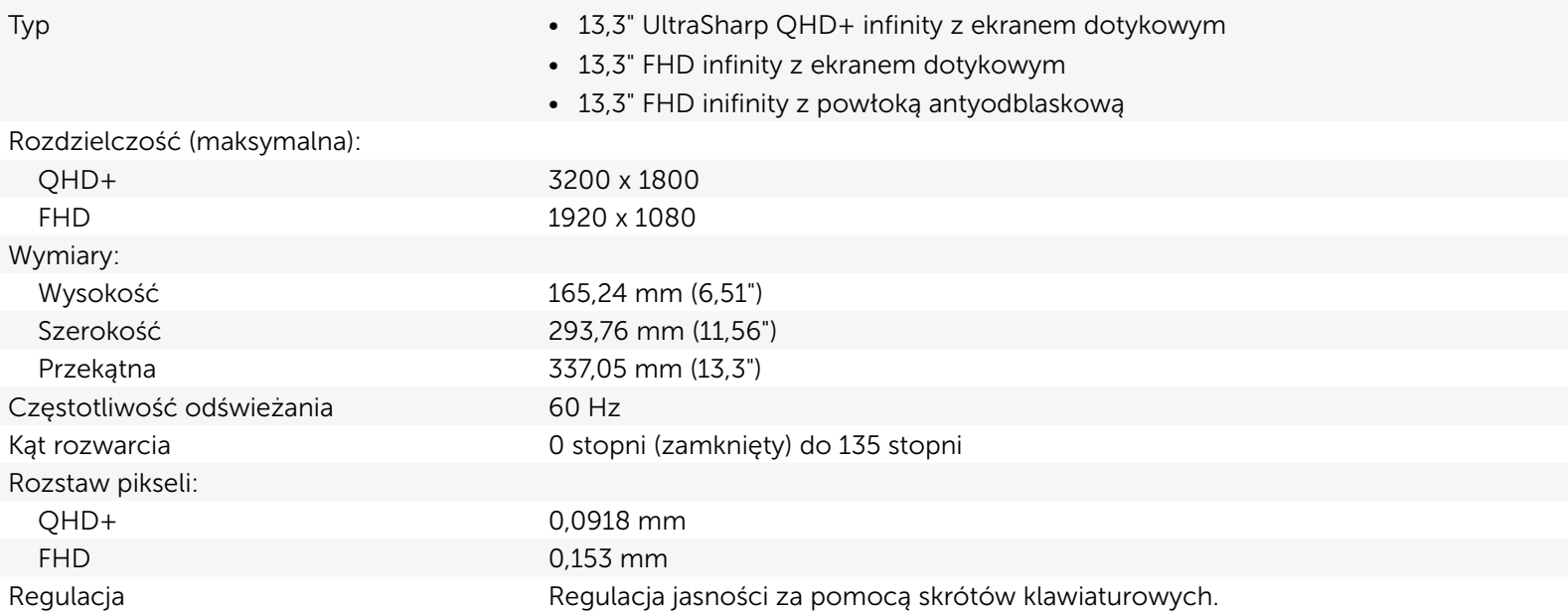

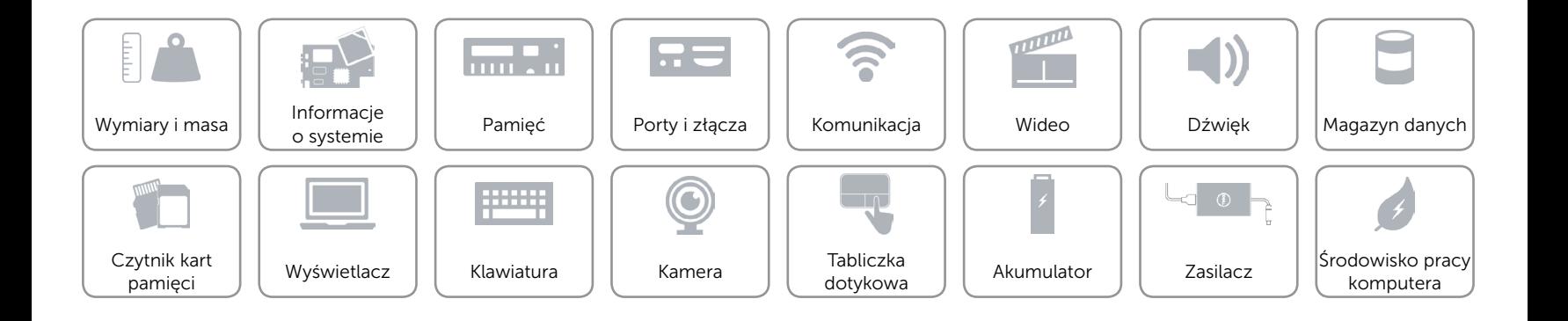

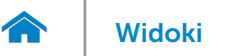

## <span id="page-16-0"></span>Klawiatura

Typ **Klawiatura podświetlana** 

Skróty klawiaturowe **Niektóre klawisze są oznaczone dwoma symbolami**. Za pomocą tych klawiszy można wprowadzać dodatkowe znaki lub wykonywać specjalne funkcje. Aby wprowadzić znak alternatywny, naciśnij klawisz Shift i klawisz znaku. Aby wykonać funkcję specjalną klawisza, naciśnij klawisz Fn i klawisz odpowiedniej funkcji.

> UWAGA: Działanie skrótów klawiaturowych można zmienić, naciskając klawisze Fn+Esc, albo za pomocą funkcji Działanie klawiszy funkcji w programie konfiguracyjnym systemu BIOS.

[Lista skrótów klawiaturowych](#page-17-0).

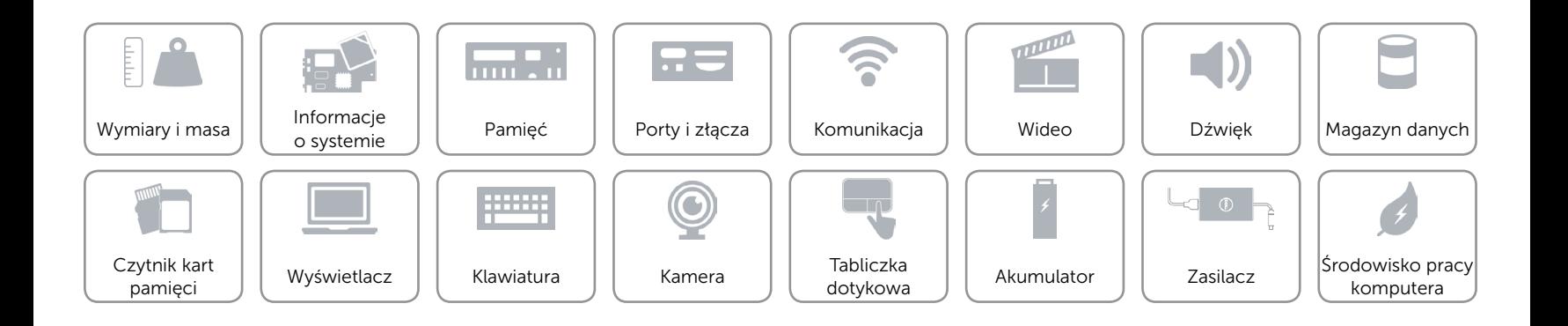

# <span id="page-17-0"></span>Skróty klawiaturowe

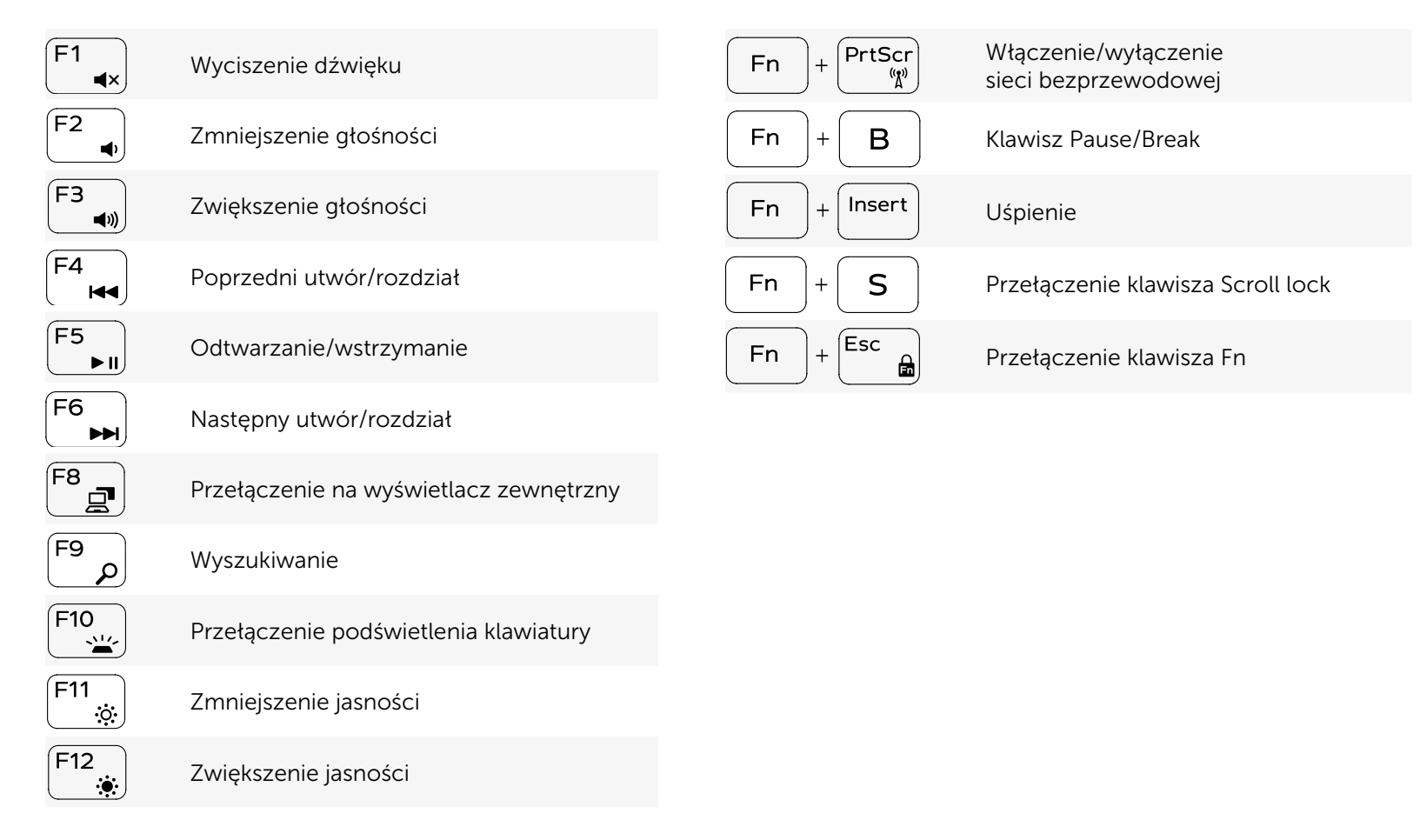

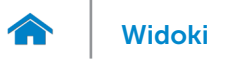

## <span id="page-18-0"></span>Kamera

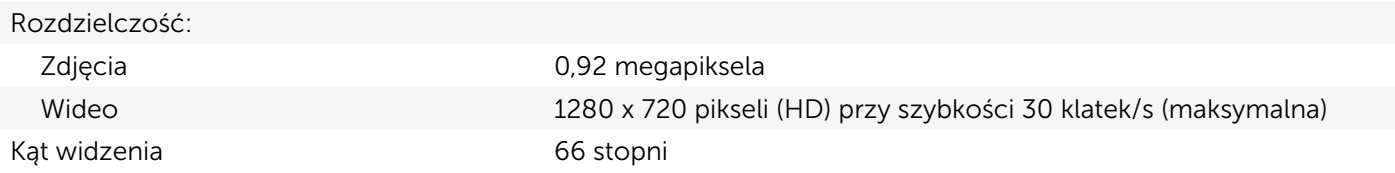

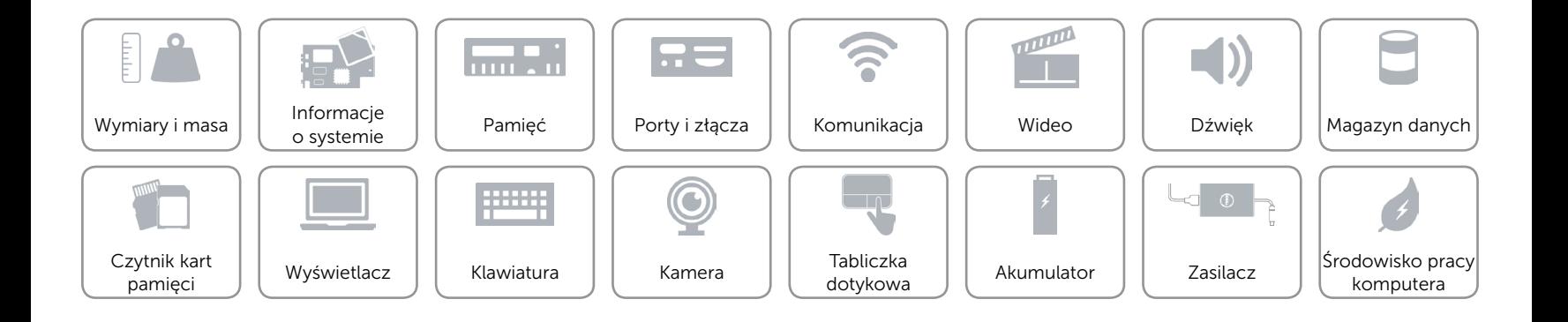

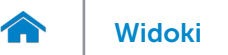

# <span id="page-19-0"></span>Tabliczka dotykowa

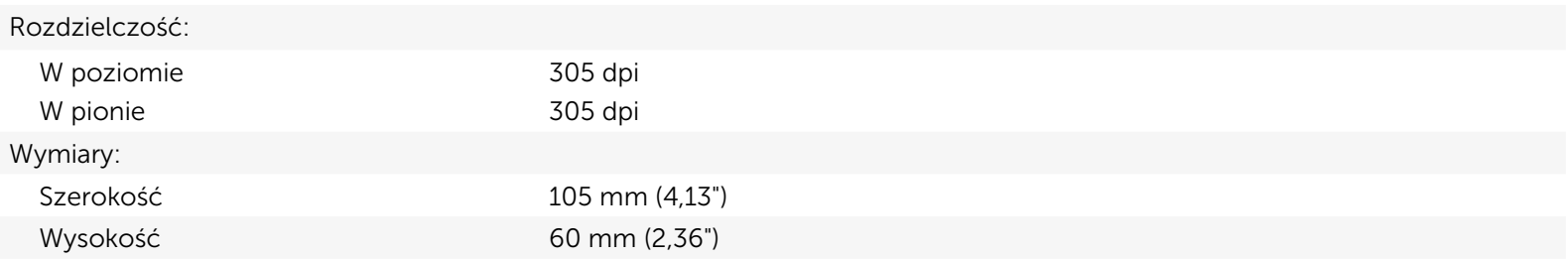

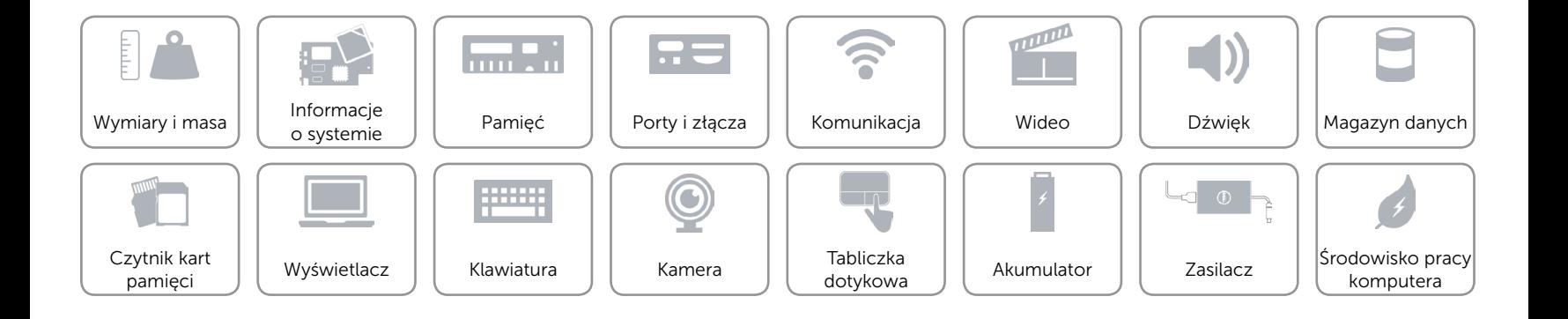

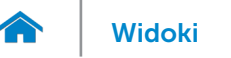

# [Widoki](#page-1-0) **Specyfikacje**

# <span id="page-20-0"></span>Akumulator

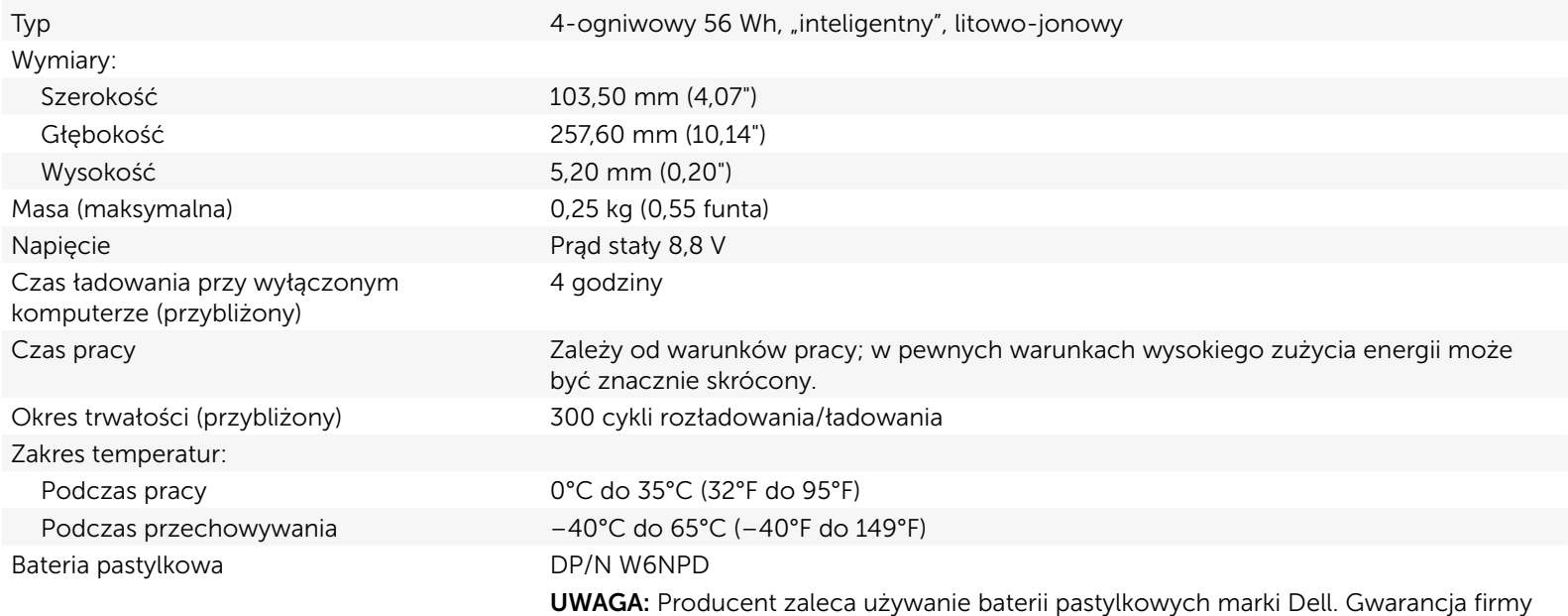

Dell nie obejmuje problemów powstałych na skutek używania akcesoriów, części lub komponentów, których dostawcą nie jest firma Dell.

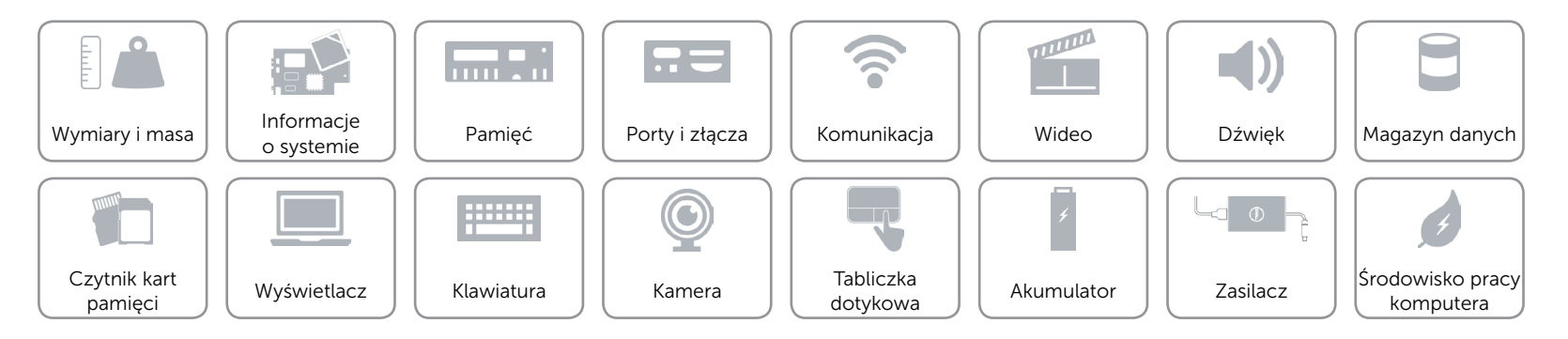

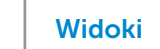

# <span id="page-21-0"></span>Zasilacz

 $\rightarrow$ 

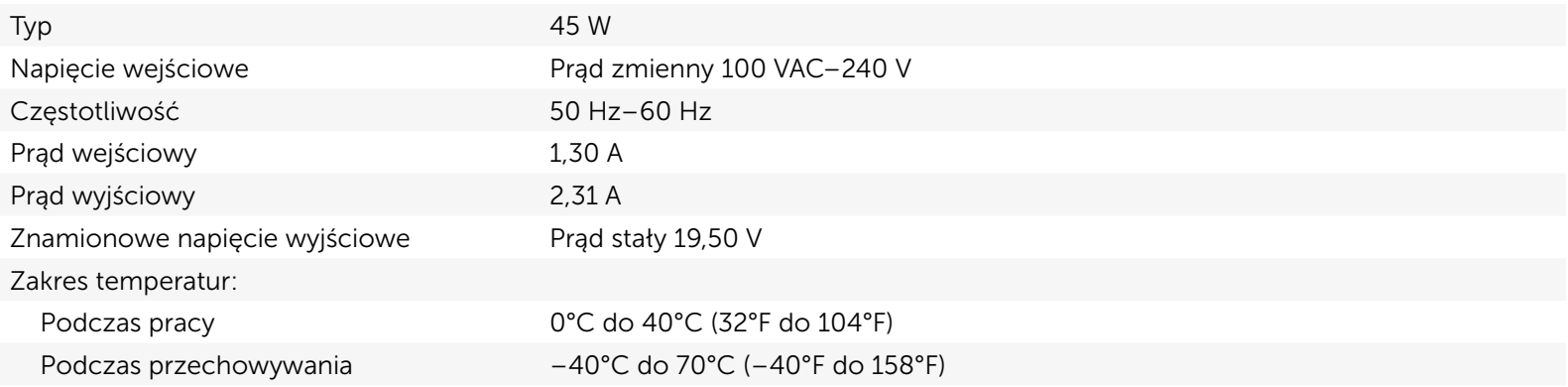

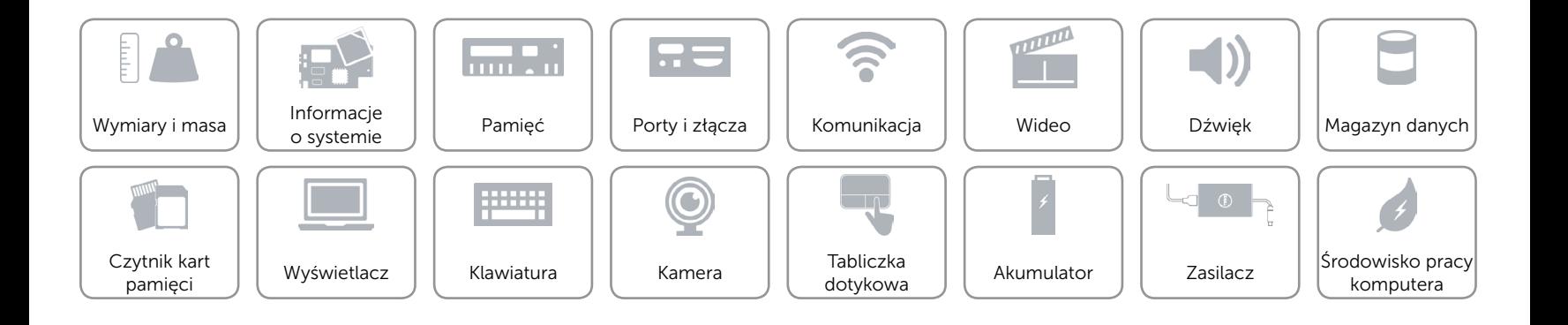

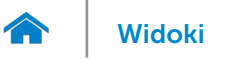

# <span id="page-22-0"></span>Środowisko pracy komputera

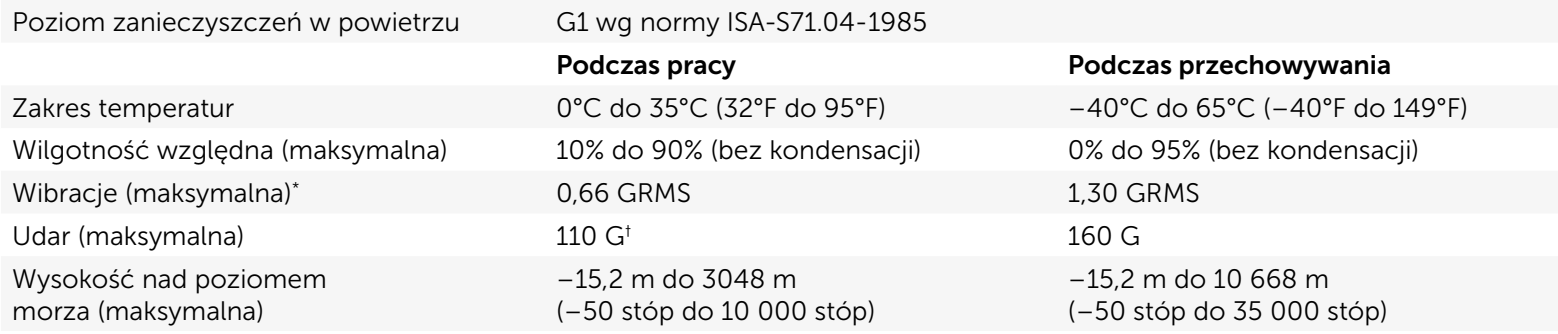

\* Pomiar z użyciem spektrum losowych wibracji, które symulują środowisko użytkownika.

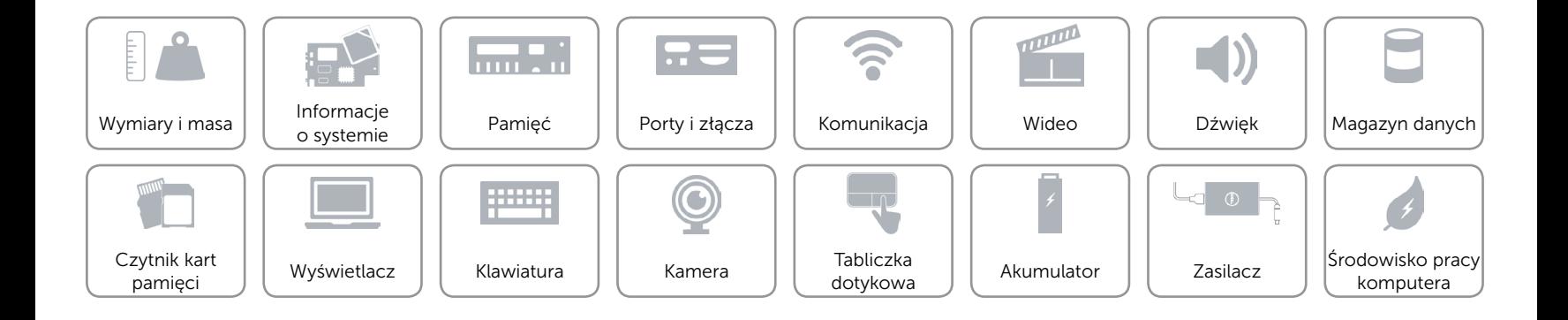